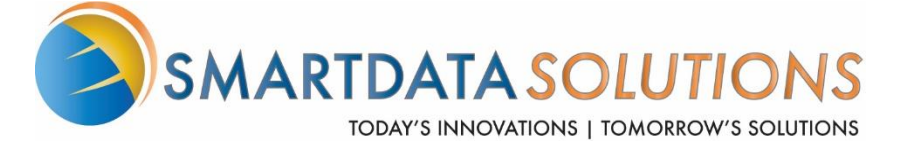

## Smart Data Solutions Steps for GEHA/SDS CAQH Core Connection

960 Blue Gentian Road | Eagan, MN 55121 | www.sdata.us | 651.894.6400

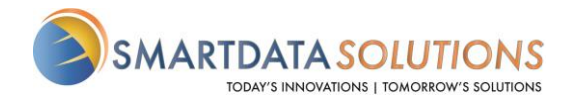

## PREFACE

This Companion Guide to the v5010 ASC X12N Implementation Guides and associated errata adopted under HIPAA clarifies and specifies the data content when exchanging electronically with Smart Data Solutions (SDS). Transmissions based on this companion guide, used in tandem with the v5010 ASC X12N Implementation Guides, are compliant with both ASC X12 syntax and those guides. This Companion Guide is intended to convey information that is within the framework of the ASC X12N Implementation Guides adopted for use under HIPAA. The Companion Guide is not intended to convey information that in any way exceeds the requirements or usages of data expressed in the Implementation Guides.

## 1. INTRODUCTION

This document describes the acceptable submission format CORE transactions to Smart Data Solutions. It is meant to be used as a supplement to the standard X12N/005010X212 Technical Report. Where SDS-specific mapping requirements either apply to or further constrain the mapping rules outlined in the technical report, a table in the following format will be provided:

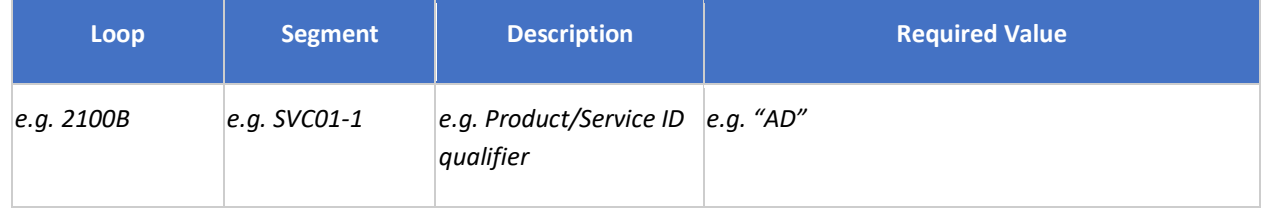

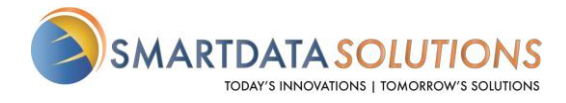

## 2. STEPS FOR GEHA/SDS CAQH CORE CONNECTION

- 1. Reach out to Smart Data Stream support, [stream.support@sdata.us,](mailto:stream.support@sdata.us) for portal account creation if you do not have one already.
	- a. Mention this is for CAQH Core and you will need a production account and test environment account.
- 2. Once the account is created go to Account Management -> User List -> Create New User to create your CAQH Core admin.
- 3. Fill out the form and remember to give the user Clearinghouse Administrator privileges. a. Suggested usernames are <your channel code>-core.
- 4. Once you have created the user, reach out to Christopher Rogers, [crogers@sdata.us,](mailto:crogers@sdata.us) for your real time submitter ID. The receiver ID will be "SDS" and you will need to ensure the GEHA payer ID is in the NM1\*PR of Loop 2100B.
- 5. Test your connections using the following URLs:
	- a. SOAP: [https://sdstestenv.smart-data](https://sdstestenv.smart-data-solutions.com:8443/quickclaim/services/CORE)[solutions.com:8443/quickclaim/services/CORE](https://sdstestenv.smart-data-solutions.com:8443/quickclaim/services/CORE)
	- b. MIME: [https://sdstestenv.smart-data](https://sdstestenv.smart-data-solutions.com:8443/quickclaim/COREHttpMIME)[solutions.com:8443/quickclaim/COREHttpMIME](https://sdstestenv.smart-data-solutions.com:8443/quickclaim/COREHttpMIME)